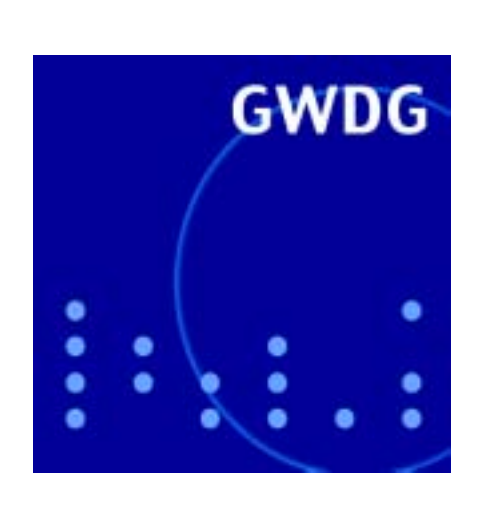

## **10 Jahre Dienstleistungskatalog**

**Acrobat-Schnellstart**

# **GWDG Nachrichten 1 / 2004**

**Gesellschaft für wissenschaftliche Datenverarbeitung mbH Göttingen**

#### **Inhaltsverzeichnis**

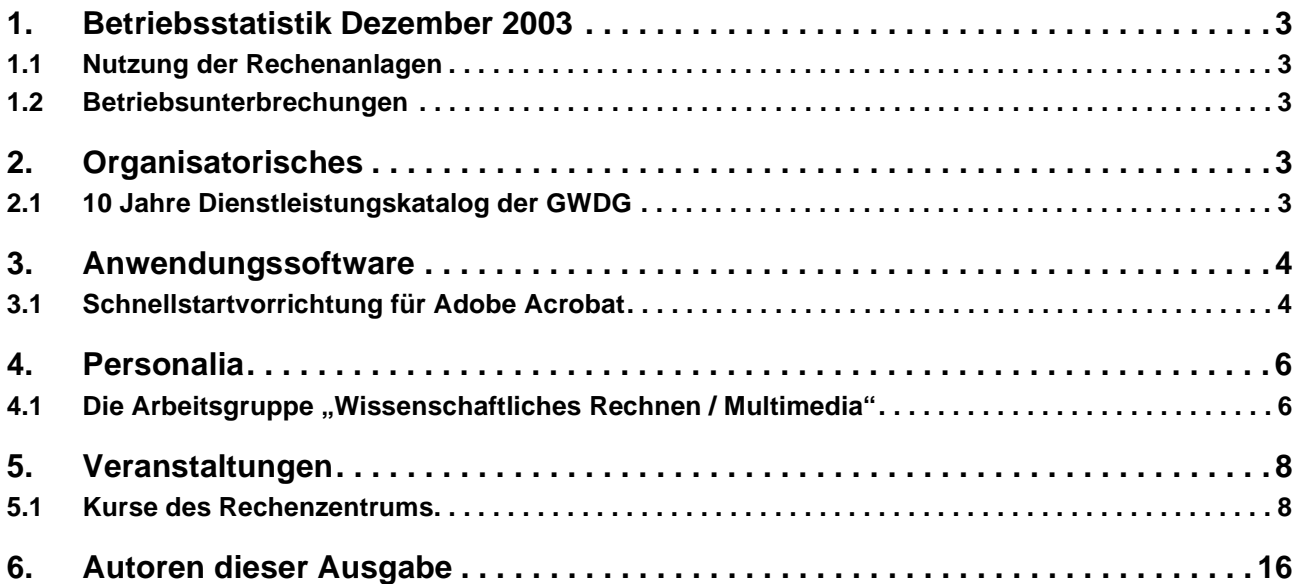

#### **GWDG-Nachrichten für die Benutzer des Rechenzentrums**

#### **ISSN 0940-4686**

27. Jahrgang, Ausgabe 1 / 2004

**http://www.gwdg.de/GWDG-Nachrichten**

Herausgeber: Gesellschaft für wissenschaftliche Datenverarbeitung mbH Göttingen Am Faßberg, 37077 Göttingen-Nikolausberg

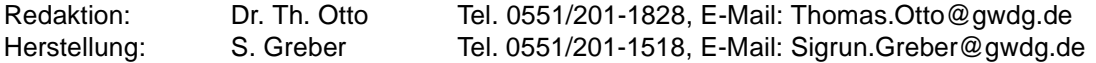

#### <span id="page-2-0"></span>**1. Betriebsstatistik Dezember 2003**

#### <span id="page-2-1"></span>**1.1 Nutzung der Rechenanlagen 1.2 Betriebsunterbrechungen**

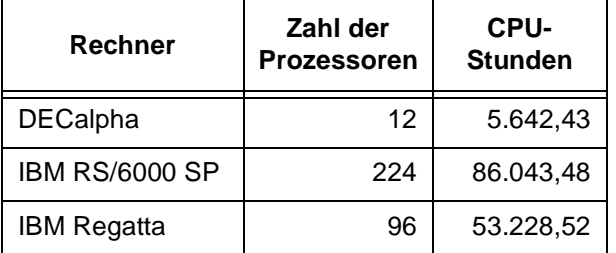

<span id="page-2-2"></span>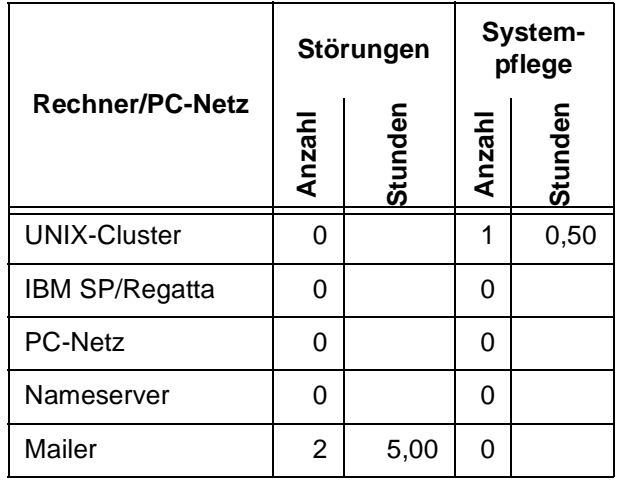

#### <span id="page-2-3"></span>**2. Organisatorisches**

#### <span id="page-2-4"></span>**2.1 10 Jahre Dienstleistungskatalog der GWDG**

Anfang der 90er Jahre vollzog sich in der wissenschaftlichen Datenverarbeitung ein tiefgreifender Strukturwandel. Bis zu dieser Zeit wurde der Rechenbedarf der Institute hauptsächlich durch den großen Mainframe im Rechenzentrum gedeckt. Heute aufgewachsene Generationen verbinden mit diesem Begriff kaum noch eine Vorstellung, da der PC und die Workstation zu den dominierenden Computern auch in der Wissenschaftswelt geworden sind, die in den Instituten selber betrieben werden.

Damit hatten sich auch die Aufgaben des Rechenzentrums verändert. Zum reinen Maschinenbetrieb kam die Bereithaltung eines Kompetenzzentrums hinzu, eines Stabes von Fachleuten für alle Fragen der wissenschaftlichen Datenverarbeitung. "Denn die vielen Rechner in den Instituten werden zwar unter deren Verantwortung betrieben und hinsichtlich aller Routineangelegenheiten auch von dem Personal der Institute betreut. Die Institute müssen jedoch die Möglichkeit haben, überall da, wo sie es wünschen, auf die Dienste eines solchen Kompetenzzentrums zuzugreifen und damit die eigenen Leistungen zu ergänzen."

Dieses neue "verteilte, kooperative Versorgungssystem" wurde ausführlich in den Empfehlungen der Kommission für Rechenanlagen der Deutschen Forschungsgemeinschaft "Zur Ausstattung der Hochschulen in der Bundesrepublik Deutschland mit Datenverarbeitungskapazität für die Jahre 1992 bis 1995" beschrieben. Insbesondere wurde dort angeregt, dass die wissenschaftlichen Rechenzentren einen Katalog ihrer Dienstleistungen als Kompetenzzentrum erstellen.

Solch ein Dienstleistungskatalog wurde erstmalig in Deutschland von der GWDG im Jahr 1993 zusammengestellt, und seit Januar 1994 wurden die Aufträge der Benutzer nach den dort aufgeführten Verfahren bearbeitet.

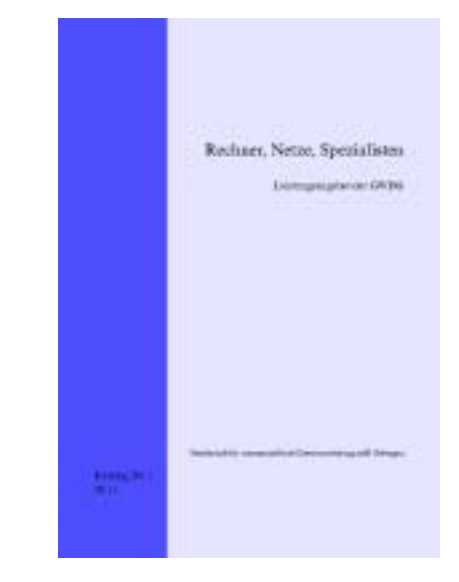

Der Titel des Katalogs "Rechner, Netze, Spezialisten" war dabei natürlich nicht willkürlich gewählt. Er

sollte die Hautpaufgaben des "neuen" wissenschaftlichen Rechenzetrums dokumentieren. Das Zitat im zweiten Absatz stammt aus dem Vorwort, das der damalige Geschäftsführer der GWDG, Prof. Dr. Dieter Wall, verfasst hat, der auch federführend bei der Erstellung der Empfehlungen der DFG-Kommission mitgewirkt hat.

Seit dieser Zeit sind noch zwei weitere aktualisierte Auflagen des Dienstleistungskatalogs der GWDG in gebundener Form erschienen. Inzwischen wird dieser Katalog nur noch online, tagesaktuell unter dem URL

**http://www.gwdg.de/service/nutzung/ katalog**

zur Verfügung gestellt.

Auf dem Dienstleistungskatalog beruht seit 1994 nicht nur das Abrechnungsverfahren und die Kontingentierung der GWDG, beides ist unter dem URL

#### **http://www.gwdg.de/service/nutzung/ kontingentierung**

beschrieben, sondern auch das Kosten- und Leistungsrechnungssystem, das mittlerweile schon Vorbildcharakter in vielen anderen wissenschaftlichen Rechenzentren erlangt hat. Dieses System ist im GWDG-Bericht Nr. 43 "Kostenrechnung im wissenschaftlichen Rechenzentrum - Das Göttinger Modell" 1996 veröffentlicht und von Prof. Dr. Dieter Wall herausgegeben worden.

Inzwischen haben sich die Tendenzen der Dezentralisierung in vielen Bereichen wieder umgekehrt: Was zentral effizienter machbar ist, sollte auch zentral gemacht werden! Zu diesen Zentralisierungsprojekten gehören beispielsweise der Backup und die Langzeitarchivierung. Damit behält das wissenschaftliche Rechenzentrum seine Rolle als zentrale Instanz der elektronischen Datenverarbeitung.

**Grieger** 

#### <span id="page-3-0"></span>**3. Anwendungssoftware**

#### <span id="page-3-1"></span>**3.1 Schnellstartvorrichtung für Adobe Acrobat**

Wer gerade auch aus Sicherheitsgründen unter Windows zur neuesten Version 6 des Adobe Acrobat Readers gewechselt ist, wird diesen Schritt sicherlich schon mehrmals bereut haben, weil damit auch die Startzeit des Programms immens angewachsen ist. Das ist umso ärgerlicher, wenn man vielleicht eben nur einmal schnell eine PDF-Datei anschauen wollte. Der Grund für die Verzögerung liegt im Wesentlichen an den Erweiterungen, den sog. **Plugins**, deren Zahl gerade in der aktuellen Version entscheidend zugenommen hat und die immer alle erst geladen und initialisiert werden wollen. Die meisten davon wird man allerdings zur bloßen Darstellung der PDF-Dokumente kaum benötigen. Was liegt also näher, als sich dieser **Plugins** zu entledigen. In der Vergangenheit galt es denn auch als "Insider-Tipp", diese Module einzeln händisch aus dem Verzeichnis (bei Windows 2000/XP)

```
<LW>:\Programme\Adobe\Acrobat 6.0\
         Acrobat\plug_ins\
```
zu entfernen, um so die Startphase spürbar zu beschleunigen. Da man sich der genauen Wechselwirkungen dieser Module oft gar nicht bewusst ist, konnte das bisweilen dazu führen, dass man vom Acrobat Reader mit diversen Fehlermeldungen begrüßt wurde, was ebenfalls nicht gerade zur Geschwindigkeitssteigerung beitrug.

Erfreulicherweise gibt es nun hierfür das von *Joseph Cox* entwickelte Programm **Adobe Reader Speed-Up**, welches die Deaktivierung dieser Plugins ganz einfach per Formular erlaubt. Zudem liefert es mit den beiden Modi "Fast" und "Turbo" erfreulicherweise gleich zwei Voreinstellungen mit, bei denen automatisch alle die Plugins entfernt werden, die zur Betrachtung einfacher PDF-Dokumente entbehrlich sind.

Adobe Reader Speed-Up kann in der aktuellen Version 1.12 als Zip-Archiv bezogen werden von

```
http://www.gwdg.de/samba/windows/
             ar-speedup.zip
```
Dieses Archiv muss wie üblich nur herunter geladen und mit einem handelsüblichen "ZIP"-Programm ausgepackt werden. Bei Windows ME und XP ist diese Dekompressionsfähigkeit bekanntlich gleich mit implementiert, sie wird aber auch dort gerne zugunsten schnellerer und flexiblerer Alternativen deaktiviert. Ein empfehlenswertes frei verfügbares Produkt ist da z. B. **7-Zip** von Igor Pavlov, welches in der aktuellen Version hier bezogen werden kann:

#### **http://www.gwdg.de/samba/windows/ 7z313.exe**

In dem ZIP-Archiv "ar-speedup.zip" befindet sich neben der Dokumentation das eigentliche Programm **Reader SpeedUp.exe**, welches einfach nur gestartet werden muss, um dort dann in einem weiteren Fenster unter der Einstellung "Select Speed-**Up Mode**" die entsprechenden Modi "**Fast**" oder "**Turbo**" wählen zu können. Alternativ lassen sich hier die Plugins auch einzeln deaktivieren. Dieser Weg ist aber nur dann empfehlenswert, wenn man sich über deren Funktion genauestens im Klaren ist. Eine rudimentäre Online-Hilfe gibt zumindest dem Acrobat-Kenner einen gewissen Aufschluss.

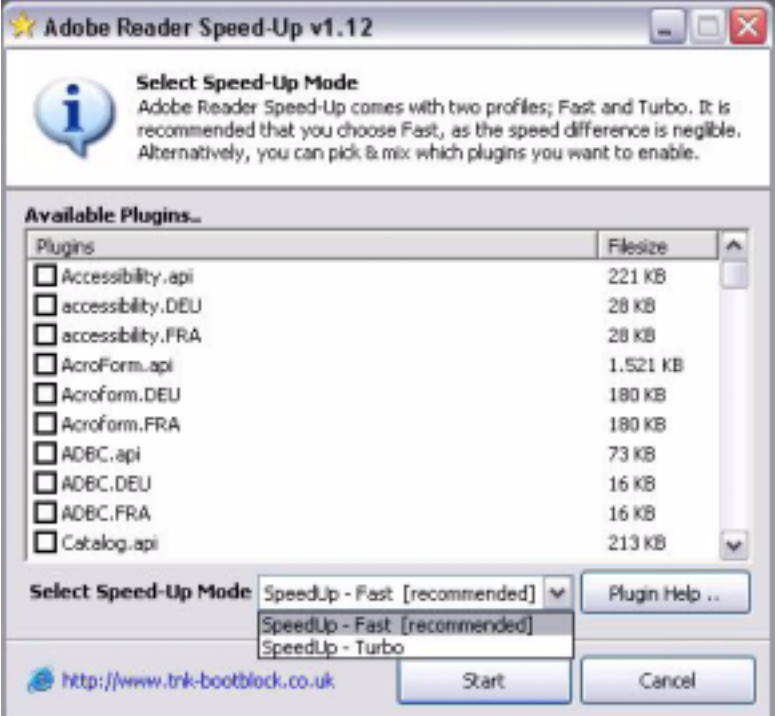

Mit dem Klick auf die Schaltfläche "Start" verschiebt dann **Reader SpeedUp.exe** die nicht mehr benötigten **Plugins** in ein neu von ihm erstelltes Verzeichnis *"plug insBAK*", so dass beim erneuten Start des Readers diese nicht mehr mit initialisiert werden müssen. Der daraus resultierende Geschwindigkeitsgewinn ist deutlich spürbar. Falls man zu einem späteren Zeitpunkt einige oder auch alle Erweiterungen wieder benötigen sollte, braucht man nur erneut **Reader SpeedUp.exe** aufzurufen und den Menüpunkt "**Restore Original Configuration**" zu aktivieren, um damit den Ursprungszustand herzustellen. Dabei werden die **Plugins** wieder in das ursprüngliche Verzeichnis zurück verschoben. Sollte **Reader SpeedUp.exe** aus irgendwelchen Gründen gar nicht mehr verfügbar sein, gelingt die Wiederherstellung auch einfach dadurch, dass das "*plug\_ins*"-Verzeichnis gelöscht und das "*plug\_insBAK*"-Verzeichnis in "*plug\_ins*" umbenannt wird – natürlich sollte dabei der Acrobat-Reader nicht geöffnet sein.

Nun kommt es bisweilen vor, dass ein so abgespeckter Acrobat-Reader nicht mehr über den Funktionsumfang verfügt, den man im täglichen Umgang vielleicht von ihm gewohnt ist. Am ehesten wird man dabei wohl die Möglichkeit vermissen. Online-Formulare ausfüllen und dann verschicken

oder ausdrucken zu können, wie es die GWDG z. B. auch auf ihren Web-Seiten unter

**http://www.gwdg.de/service/nutzung/ antragsformulare/index.html**

anbietet. Damit dies gelingt, sollten unbedingt folgende Plugins verfügbar sein:

- **AcroForm.api** (Forms) Die entscheidende Erweiterung, um Formulare ausfüllen zu können.
- **EScript.api** (ECMAScript) Die Möglichkeit, JavaScript innerhalb der PDF-Dokumente zu interpretieren, ist unter anderem auch die zwingende Voraussetzung für **Acro-Form.api.**
- **EWH32.api** (External Window Handler) Ermöglicht die Darstellung von PDF-Dokumenten nahtlos innerhalb eines WWW-Browsers. Auf diesen Komfort möchte sicherlich kaum jemand verzichten wollen.
- **reflow.api** (Reflow) Passt den Seiteninhalt dynamisch auf die jeweilige Fensterbreite an.
- **Search.api** Stellt die Grundlage für verschiedene Suchfunktionen dar und verwaltet Indizes.

Im **..Fast**"-Modus werden somit nur der wichtige "External Window Handler" (**EWH32.api**), die Suchfunktion (**Search.api**) und **reflow.api** aktiviert und im noch schnelleren "**Turbo**"-Modus wird zudem auf **reflow.api** verzichtet.

Falls **Reader SpeedUp.exe** weder eine neue Konfiguration erzeugen noch die alte wiederherstellen möchte, kann das daran liegen, dass der Acrobat Reader derzeit im Hintergrund geöffnet ist. Dies passiert gerade dann gerne vom Nutzer unbemerkt, wenn PDF-Dokumente innerhalb eines Browser-Fensters betrachtet wurden. Hier hilft letztlich nur der prüfende Blick auf die aktuelle Prozessliste über den Windows-Taskmanager, um gegebenenfalls darüber den Acrobat Reader zu beenden.

Reimann

#### <span id="page-5-0"></span>**4. Personalia**

#### <span id="page-5-1"></span>**4.1 Die Arbeitsgruppe "Wissenschaftliches Rechnen / Multimedia"**

Die Doppelbezeichnung im Namen der Arbeitsgruppe nennt die beiden Anwendungsbereiche, für die die Arbeitsgruppe verantwortlich ist. "Wissenschaftliches Rechnen" umfasst die Auswahl und die Bereitstellung von Parallelrechnersystemen und die Unterstützung und Beratung der Nutzer bei der Parallelverarbeitung. Dazu gehören weiterhin die Lizenzierung und Installation leistungsfähiger Anwendungs-Software für die Bereiche Molekülberechnung, Sequenzanalyse, Statistik, Computeralgebra, Computergrafik, geografische Informationsverarbeitung und numerische Verfahren sowie die Bereitstellung aktuellster Gensequenz-Datenbestände.

"Multimedia" umfasst zum einen die Konzeption und Realisierung des Grafik- und Druckbetriebes der GWDG sowie der Benutzerarbeitplätze für grafische Ein- und Ausgabe, zum anderen die netz-basierten Multimedia-Anwendungen wie Video-Verteilung, Video-Konferenzen und verteiltes Lehren und Lernen.

Fortbildung der Benutzer in Kursen ist eine wichtige Aufgabe der GWDG, die von allen Arbeitsgruppen wahrgenommen wird. Mit der Bereitstellung und der Betreuung von Rechnerpools unter VMware im Kursraum der GWDG und im XLAB sorgt die Arbeitgruppe für die notwenige flexible Infrastruktur für diese Kurse. Eigene Kurse und Beratungen werden von der Arbeitsgruppe im Bereich "Wissenschaftliches Rechnen / Multimedia" angeboten.

Im Folgenden sollen mit dem Gruppenbild und den beiden Einzelbildern sowie in kurzen Texten die Mitarbeiter und die Mitarbeiterin der Arbeitsgruppe mit ihren wichtigsten Aufgabengebieten vorgestellt werden.

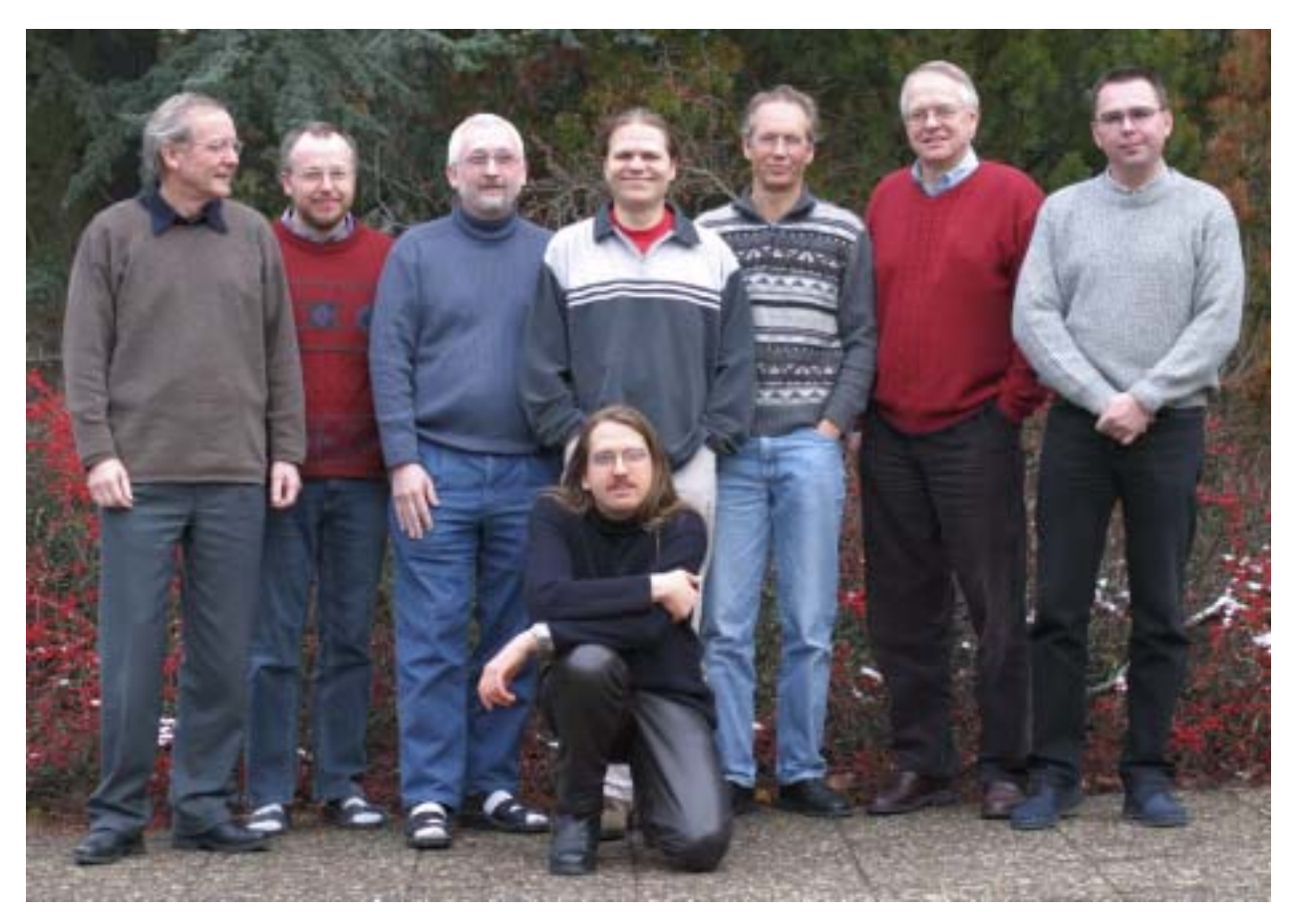

Von links: Oswald Haan, Konrad Heuer, Rainer Bohrer, Christian Boehme, Ulrich Schwardmann, Harald Wagenführ, Thomas Körmer; kniend: Uwe Nolte

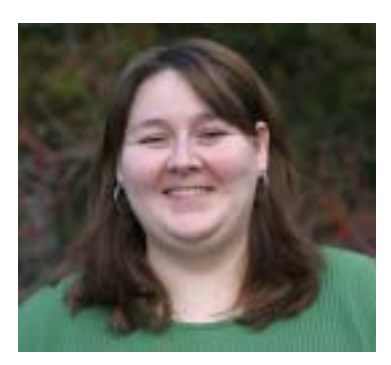

Monika Axmann

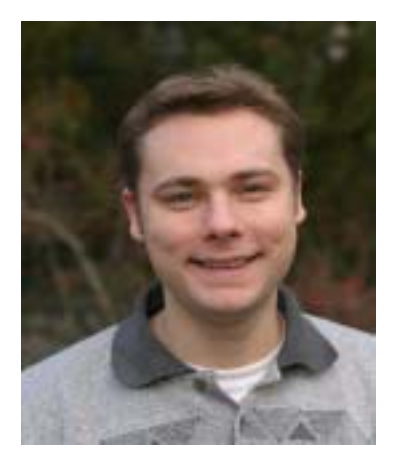

#### Tim Ehlers

**Monika Axmann** (Tel.: 201-1842, E-Mail: maxmann1@gwdg.de) betreut als wissenschaftliche Hilfskraft das Geografische Informationssystem ArcGIS und berät Anwender zu diesem Thema.

**Dr. Rainer Bohrer** (Tel.: 201-1829, E-Mail: rbohrer@gwdg.de) betreut den Bereich Bioinformatik-Software (Sequenzanalyse mit verschiedenen Programmpaketen sowie das Vorhalten großer, aktueller Bestände an Nukleotid- und Aminosäuresequenzdatenbanken). Darüber hinaus beschäftigt er sich mit Verschlüsselungs-Clientsoftware (SecureShell, PGP) und XWindow-Terminalservern.

Zu dem Aufgabenbereich von **Dr. Christian Boehme** (Tel.: 201-1559, E-Mail: cboehme1@gwdg.de) gehört das Management der Linux-Cluster und die Vereinheitlichung der Batch-Systeme der verschiedenen Rechnerplattformen. Als promovierter Chemiker berät er außerdem die naturwissenschaftlichen Benutzer sowohl bei der Verwendung von Standard-Software als auch bei der Anpassung eigener Programme.

**Tim Ehlers** (Tel.: 201-1559, E-Mail: tehlers@gwdg.de) unterstützt als studentische Hilfskraft die Systembetreuung von Linux-Rechnern.

**Dr. Konrad Heuer** (Tel.: 201-1540, E-Mail: kheuer@gwdg.de) ist für die systemseitige Betreuung der Druck- und Grafikausgabe sowie für diverse Grafik-Software im GWDG-UNIX-Cluster zuständig. Ferner zählen verschiedene administrative Aufgaben im UNIX-Bereich (u. a. Samba-Server und OpenLDAP-Server) zu seinen Tätigkeiten. Zusammen mit Dr. Sippel ist er für die Durchführung von UNIX-Systemverwalterkursen der GWDG verantwortlich.

**Thomas Körmer** (Tel.: 201-1555, E-Mail: tkoerme@gwdg.de) ist zuständig für die Planung, Errichtung und Betreuung von Multimedia-Anwendungen wie beispielsweise die Durchführung von Video-Konferenzen, den Betrieb eines Video-Servers und die Betreuung des Video-Arbeitsplatzes. Weiterhin unterstützt er die Systembetreuung von Druck- und Samba-Diensten. Zur Hälfte seiner Tätigkeit ist er Mitglied im Helpdesk-Team der GWDG.

**Uwe Nolte** (Tel.: 201-1547, E-Mail: unolte@gwdg.de) betreut die Anwenderarbeitsplätze für grafische Ein- und Ausgabe (Service-PCs) und berät Benutzer beim Einsatz von Druckund Grafikausgabegeräten, beim Scannen von Bildern, Dias und Großformatvorlagen und beim Einsatz von Grafik-Software. Er unterstützt ferner die Systembetreuung von Druck- und Samba-Diensten.

Das Tätigkeitsfeld von **Dr. Ulrich Schwardmann** (Tel.: 201-1542, E-Mail: uschwar1@gwdg.de) ist das Wissenschaftliche Rechnen. Er ist in diesem Bereich zuständig für Parallelverarbeitung, d. h. sowohl für die Parallelrechner der GWDG als auch für die Parallelisierung von Algorithmen und Optimierungsfragen. Darüberhinaus beschäftigt er sich mit Computeralgebra und mit dem Einsatz von Linux und VMware.

**Harald Wagenführ** (Tel.: 201-1537, E-Mail: hwagenf@gwdg.de) ist der stellvertretende Leiter der Arbeitsgruppe. Zu seinen Tätigkeitsschwerpunkten zählen Planung, Beschaffung und Einsatz grafischer Hard- und Software sowie die Beratung dazu. Er betreut zudem die statistische Anwendungs-Software (z. B. SAS) und ist verantwortlich für den Betrieb der "Druckstraße".

**Prof. Dr. Oswald Haan** (Tel.: 201-1552, E-Mail: ohaan@gwdg.de) ist Leiter der Arbeitsgruppe "Wissenschaftliches Rechnen / Multimedia".

Haan

#### <span id="page-7-0"></span>**5. Veranstaltungen**

#### <span id="page-7-1"></span>**5.1 Kurse des Rechenzentrums**

#### **5.1.1 Allgemeine Informationen zum Kursangebot der GWDG**

#### **Teilnehmerkreis**

Das Kursangebot der GWDG richtet sich an die Mitarbeiterinnen und Mitarbeiter aus den Instituten der Universität Göttingen und der Max-Planck-Gesellschaft sowie aus anderen wissenschaftlichen Einrichtungen, die zum erweiterten Benutzerkreis der GWDG gehören. Eine Benutzerkennung für die Rechenanlagen der GWDG ist nicht erforderlich.

#### **Anmeldung**

Anmeldungen können schriftlich per Brief oder per Fax unter der Nummer 0551/21119 an die

GWDG Kursanmeldung Postfach 2841 37018 Göttingen

oder per E-Mail an die Adresse auftrag@gwdg.de mit der Subject-Angabe "Kursanmeldung" erfolgen. Telefonische Anmeldungen können wegen der Einbeziehung der Kurse in die interne Kosten- und Leistungsrechnung der GWDG nicht angenommen werden. Aus diesem Grund können Anmeldungen auch nur durch den Gruppenmanager - eine der GWDG vom zugehörigen Institut bekannt gegebene und dazu authorisierte Person - oder Geschäftsführenden Direktor des Instituts vorgenommen werden. Die Anmeldefrist endet jeweils 7 Tage vor Kursbeginn. Sollten nach dem Anmeldeschluss noch Teilnehmerplätze frei sein, sind auch noch kurzfristige

Anmeldungen in Absprache mit dem Dispatcher (Tel.: 0551/201-1523, E-Mail: auftrag@gwdg.de) möglich. Eine Anmeldebestätigung wird nur an auswärtige Institute oder auf besonderen Wunsch zugesendet. Falls eine Anmeldung wegen Überbelegung des Kurses nicht berücksichtigt werden kann, erfolgt eine Benachrichtigung.

#### **Kosten bzw. Gebühren**

Die Kurse sind - wie die meisten anderen Leistungen der GWDG - in das interne Kosten- und Leistungsrechnungssystem der GWDG einbezogen. Die bei den Kursen angegebenen Arbeitseinheiten (AE) werden vom jeweiligen Institutskontingent abgezogen. Für die Institute der Universität Göttingen und der Max-Planck-Gesellschaft erfolgt keine Abrechnung in EUR.

#### **Rücktritt und Kursausfall**

Absagen durch die Teilnehmer oder die zugehörigen Gruppenmanager bzw. Geschäftsführenden Direktoren können bis zu 8 Tagen vor Kursbeginn erfolgen. Bei späteren Absagen durch die Teilnehmer oder die zugehörigen Gruppenmanager bzw. Geschäftsführenden Direktoren werden die für die Kurse berechneten Arbeitseinheiten vom jeweiligen Institutskontingent abgebucht. Sollte ein Kurs aus irgendwelchen Gründen, zu denen auch die Unterschreitung der Mindestteilnehmerzahl bei Anmeldeschluss sowie die kurzfristige Erkrankung des Kurshalters gehören, abgesagt werden müssen, so werden wir versuchen, dies den betroffenen Personen rechtzeitig mitzuteilen. Daher sollte bei der Anmeldung auf möglichst vollständige Adressangaben inkl. Telefonnummer und E-Mail-Adresse geachtet werden. Die Berechnung der Arbeitseinheiten entfällt in diesen Fällen selbstverständlich. Weitergehende Ansprüche können jedoch nicht anerkannt werden.

#### **Kursorte**

Die meisten Kurse finden in Räumen der GWDG oder des Max-Planck-Instituts für biophysikalische Chemie statt. Der Kursraum und der Vortragsraum der GWDG befinden sich im Turm 6, UG des Max-Planck-Instituts für biophysikalische Chemie, Am Fassberg, 37077 Göttingen, der Große Seminarraum im Allgemeinen Institutsgebäude dieses Instituts. Die Wegbeschreibung zur GWDG bzw. zum Max-Planck-Institut für biophysikalische Chemie sowie der Lageplan sind im WWW unter dem URL

**http://www.gwdg.de/gwdg/standort/ lageplan**

zu finden. Der gemeinsame Schulungsraum von GWDG und SUB befindet sich im Untergeschoss der Niedersächsischen Staats- und Universitätsbibliothek, Platz der Göttinger Sieben 1, 37073 Göttingen.

#### **Ausführliche und aktuelle Informationen**

Ausführliche Informationen zu den Kursen, insbesondere zu den Kursinhalten und Räumen, sowie aktuelle kurzfristige Informationen zum Status der Kurse sind im WWW unter dem URL

#### **http://www.gwdg.de/service/kurse**

zu finden. Anfragen zu den Kursen können an den Dispatcher per Telefon unter der Nummer 0551/201-1524 oder per E-Mail an die Adresse auftrag@gwdg.de gerichtet werden. Zweimal jährlich wird ein Katalog mit dem aktuellen GWDG-Kursprogramm versendet. Interessenten, die in den Verteiler aufgenommen werden möchten, können dies per E-Mail an die Adresse gwdg@gwdg.de mitteilen.

#### **5.1.2 Kurse von Februar bis Dezember 2004 in thematischer Übersicht**

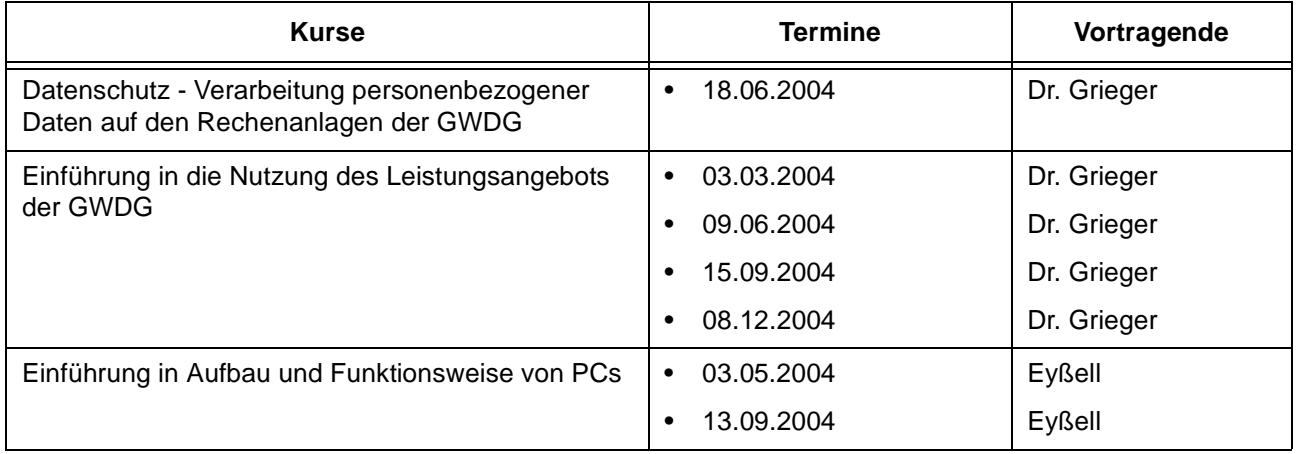

#### **EDV-Grundlagen und Sonstiges**

#### **EDV-Grundlagen und Sonstiges**

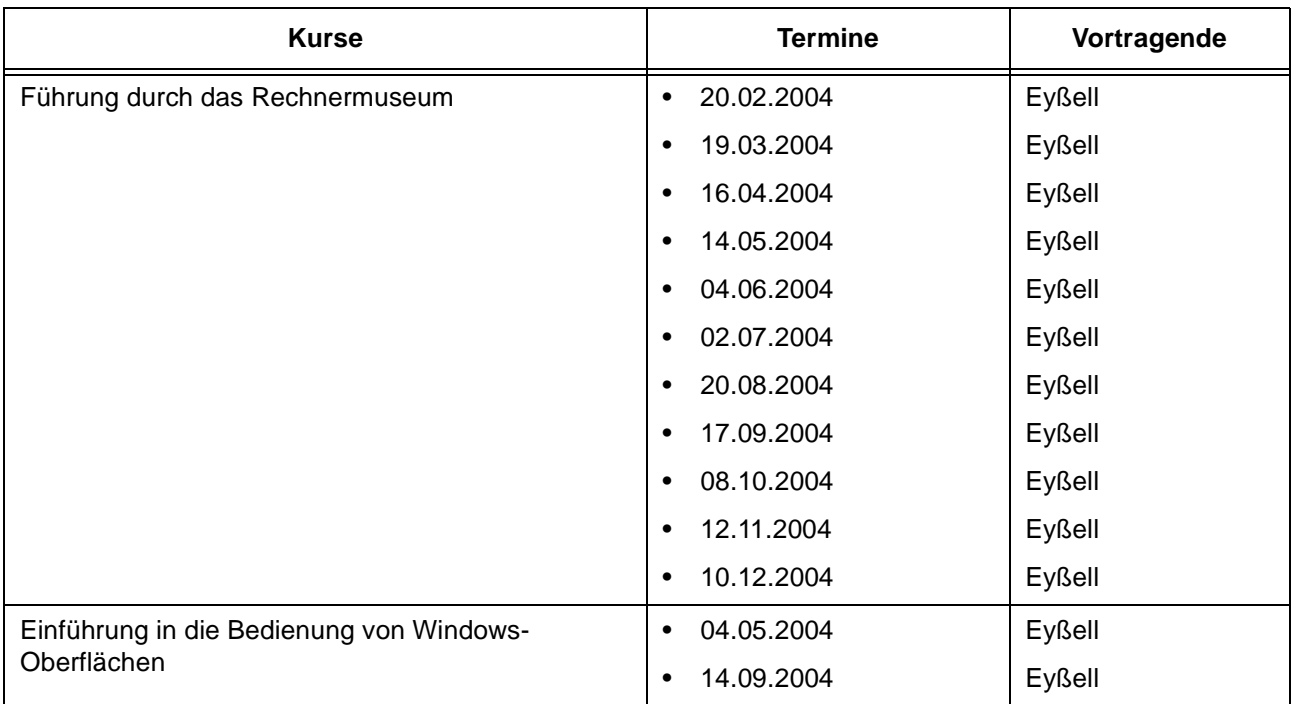

#### **Betriebssysteme**

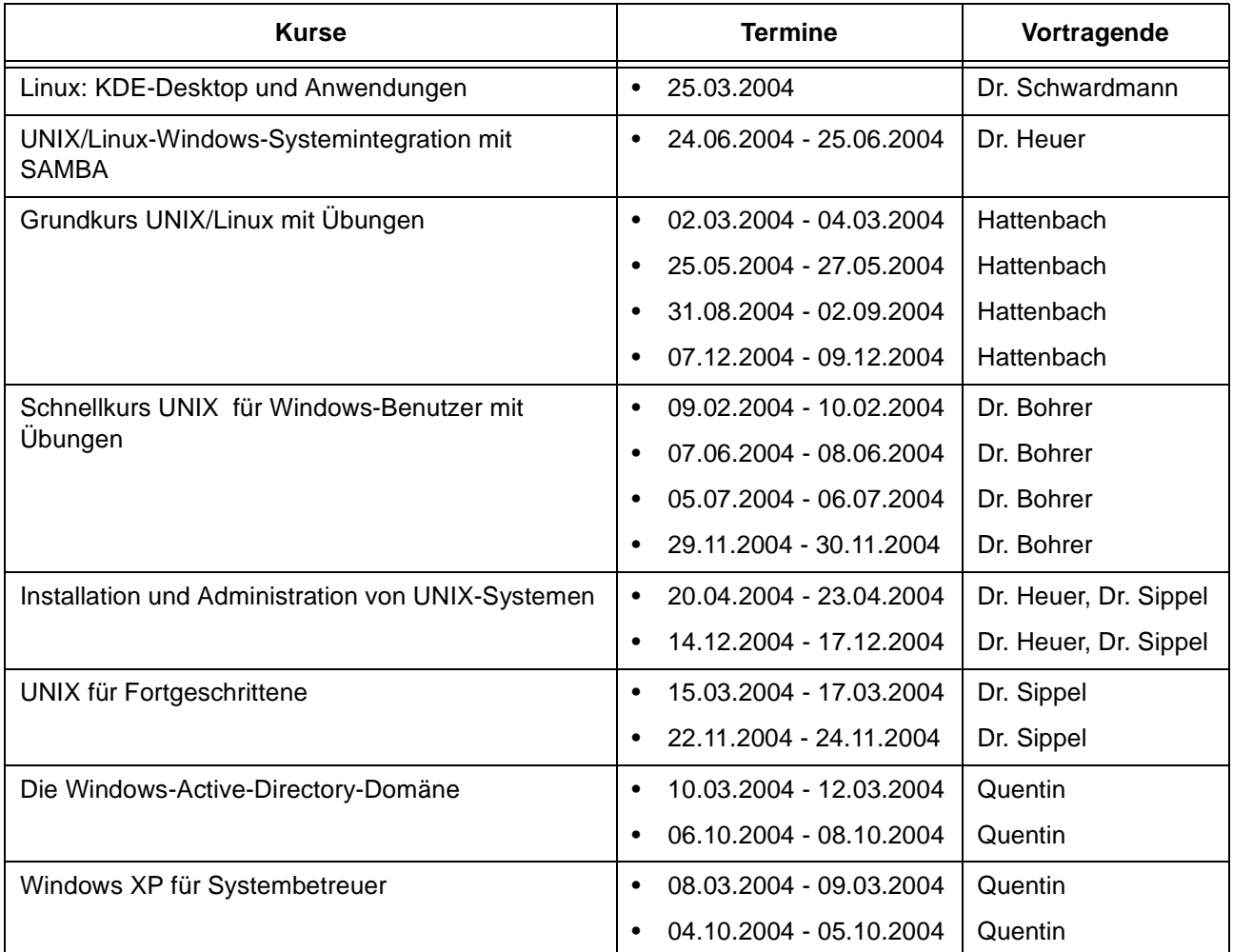

#### **Netze / Internet**

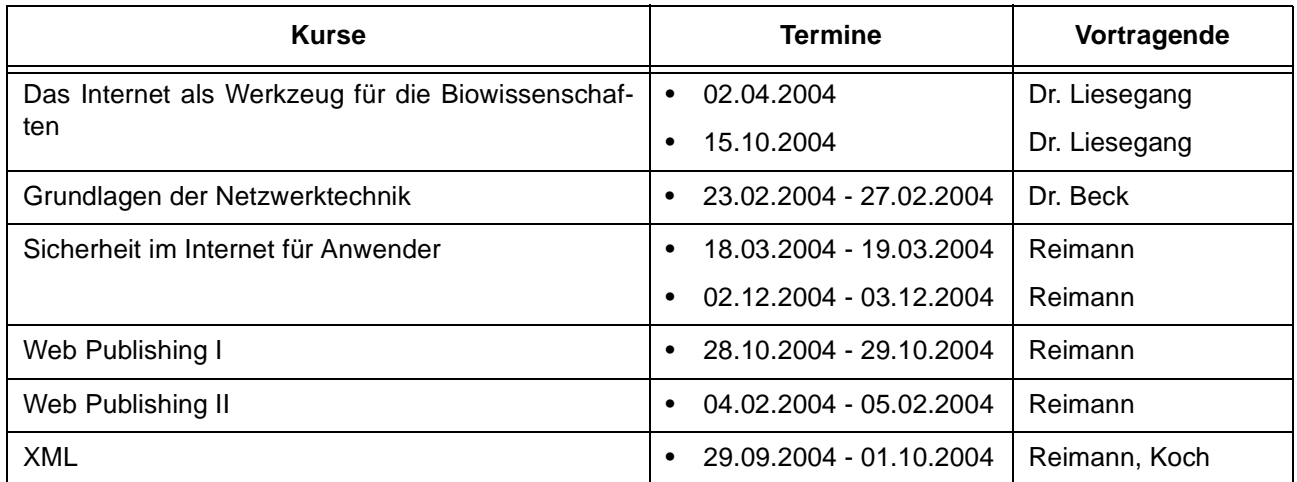

#### **Grafische Datenverarbeitung**

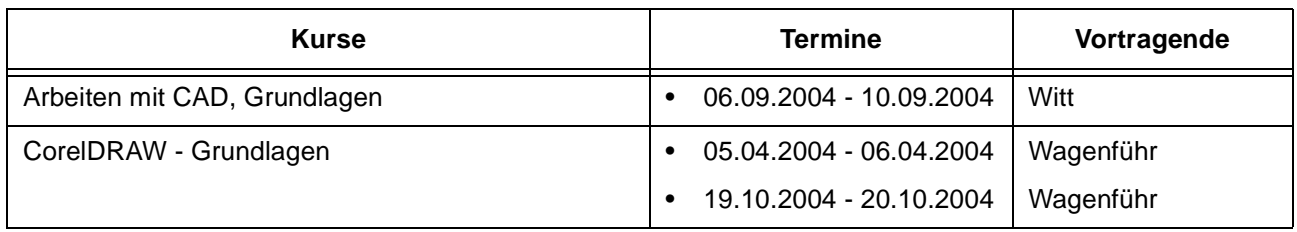

### **Sonstige Anwendungssoftware**

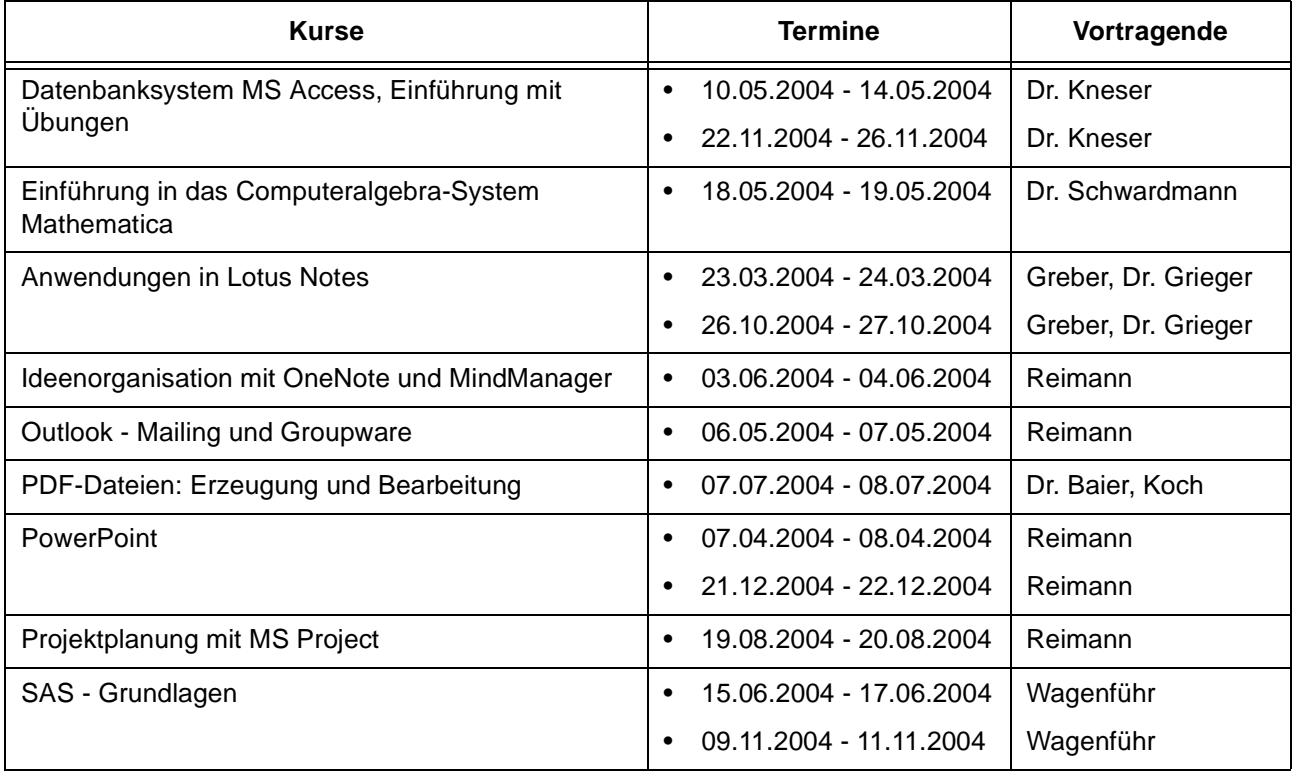

#### **Sonstige Anwendungssoftware**

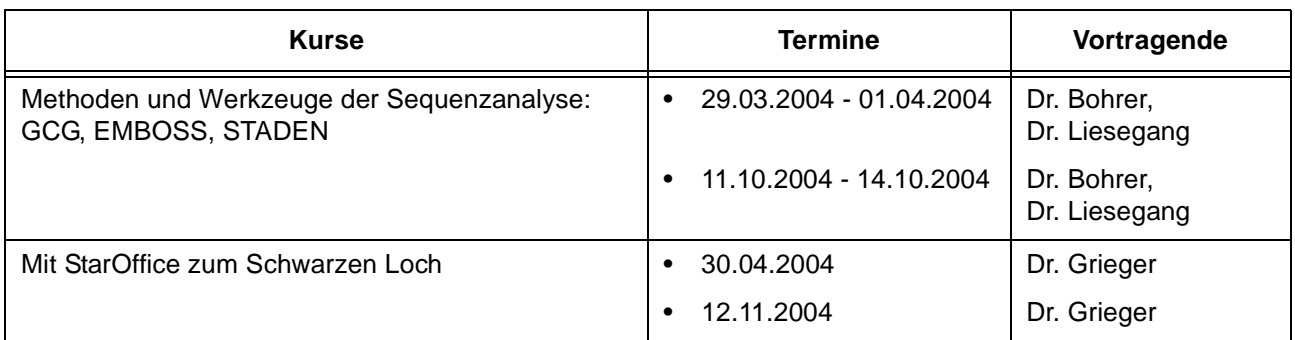

#### **Programmiersprachen**

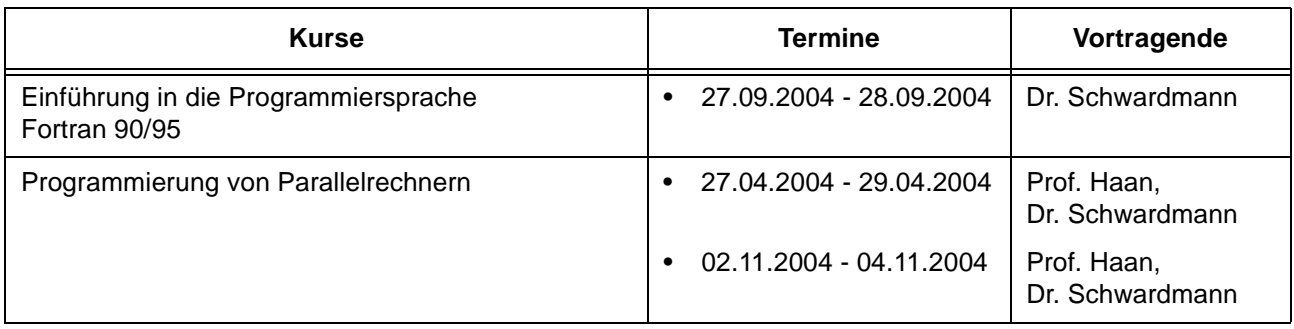

#### **5.1.3 Kurse von Februar bis Dezember 2004 in chronologischer Übersicht**

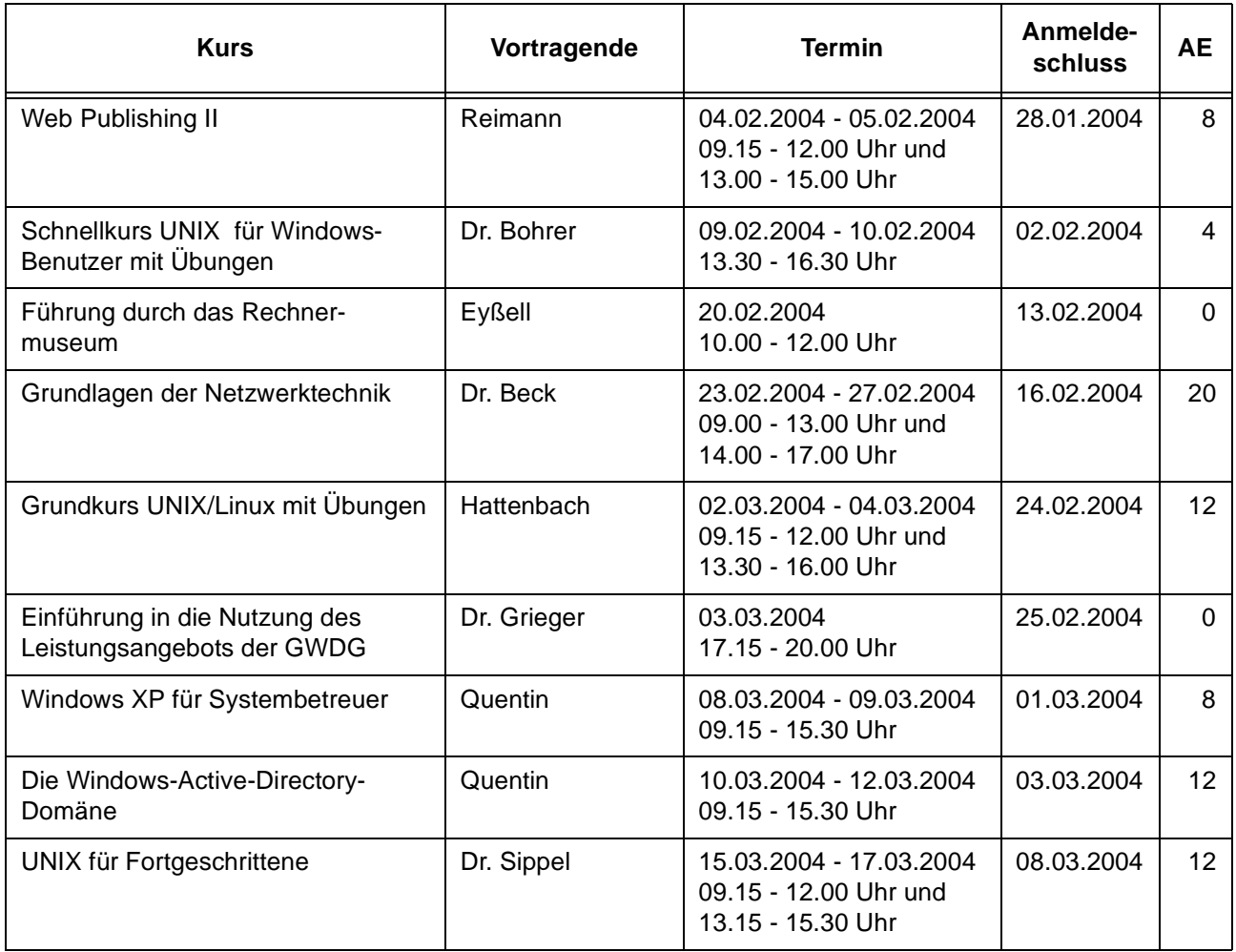

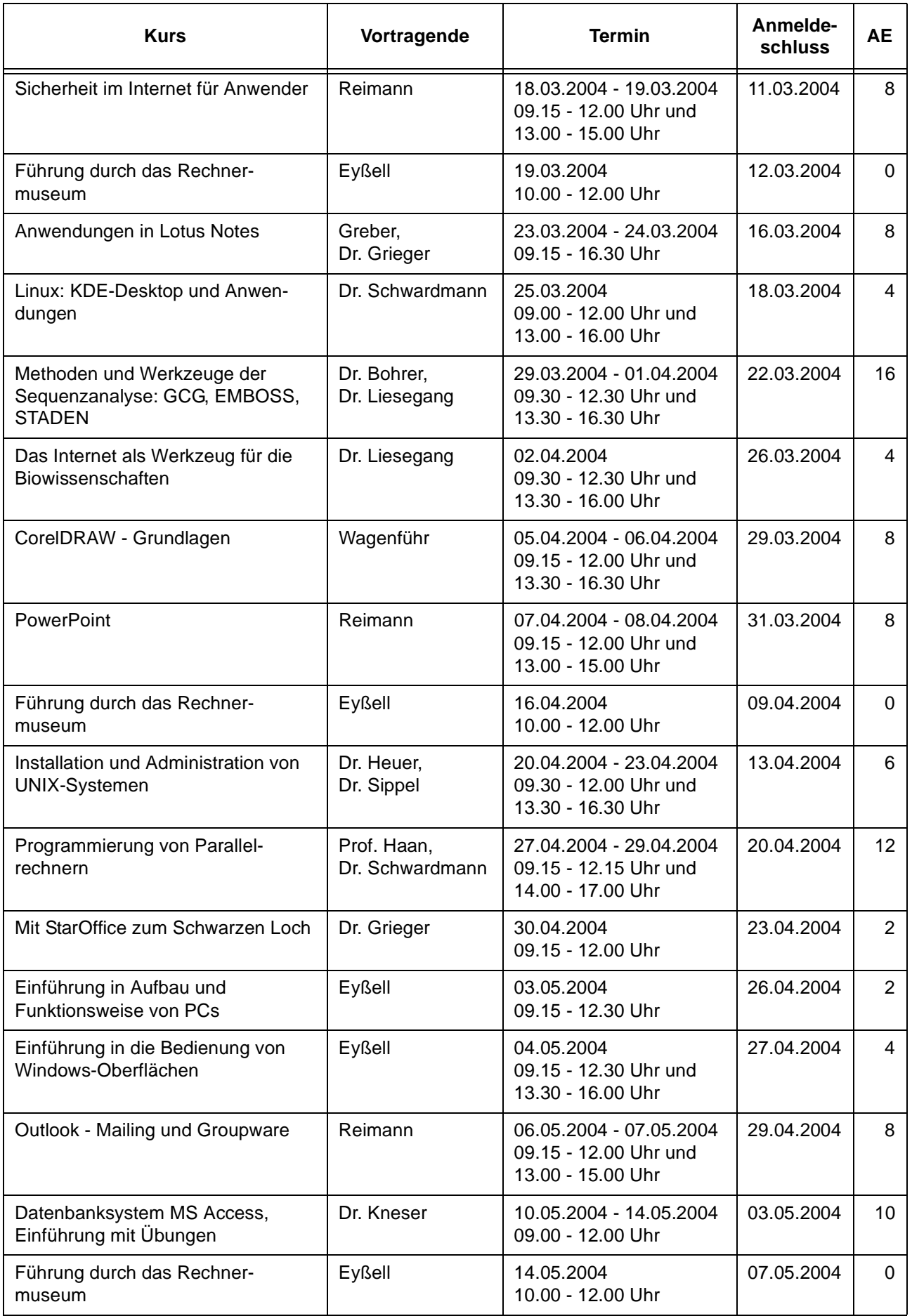

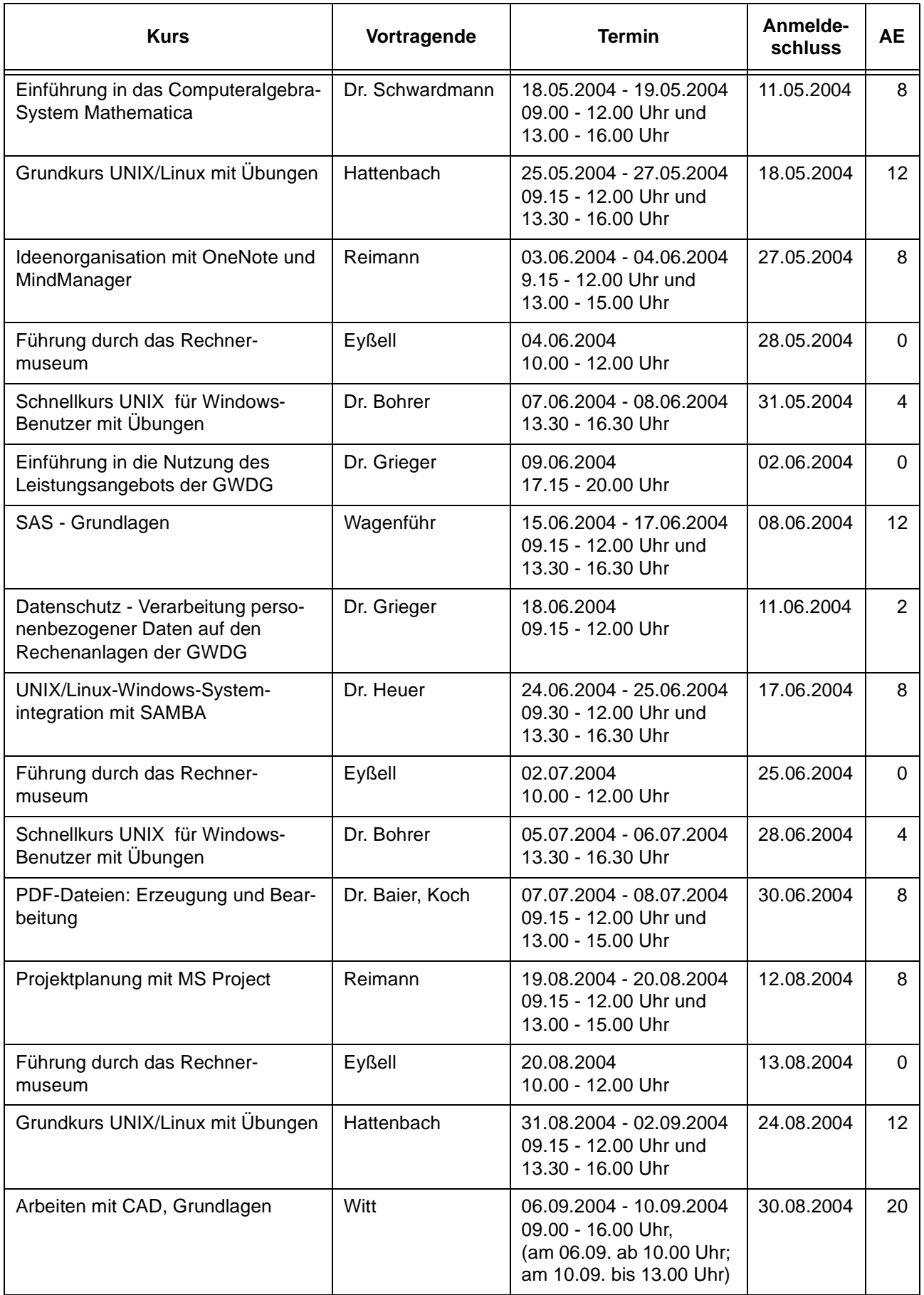

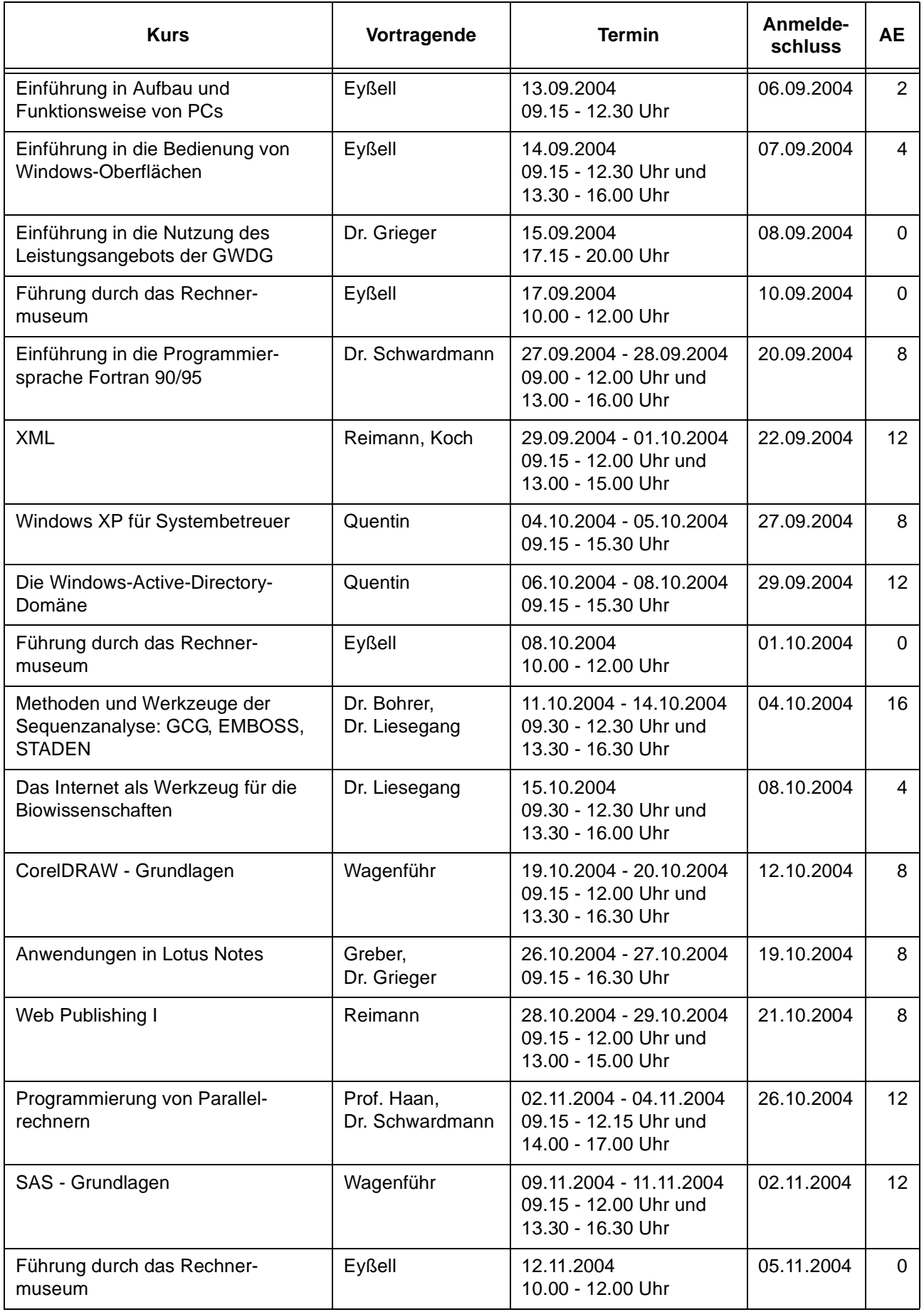

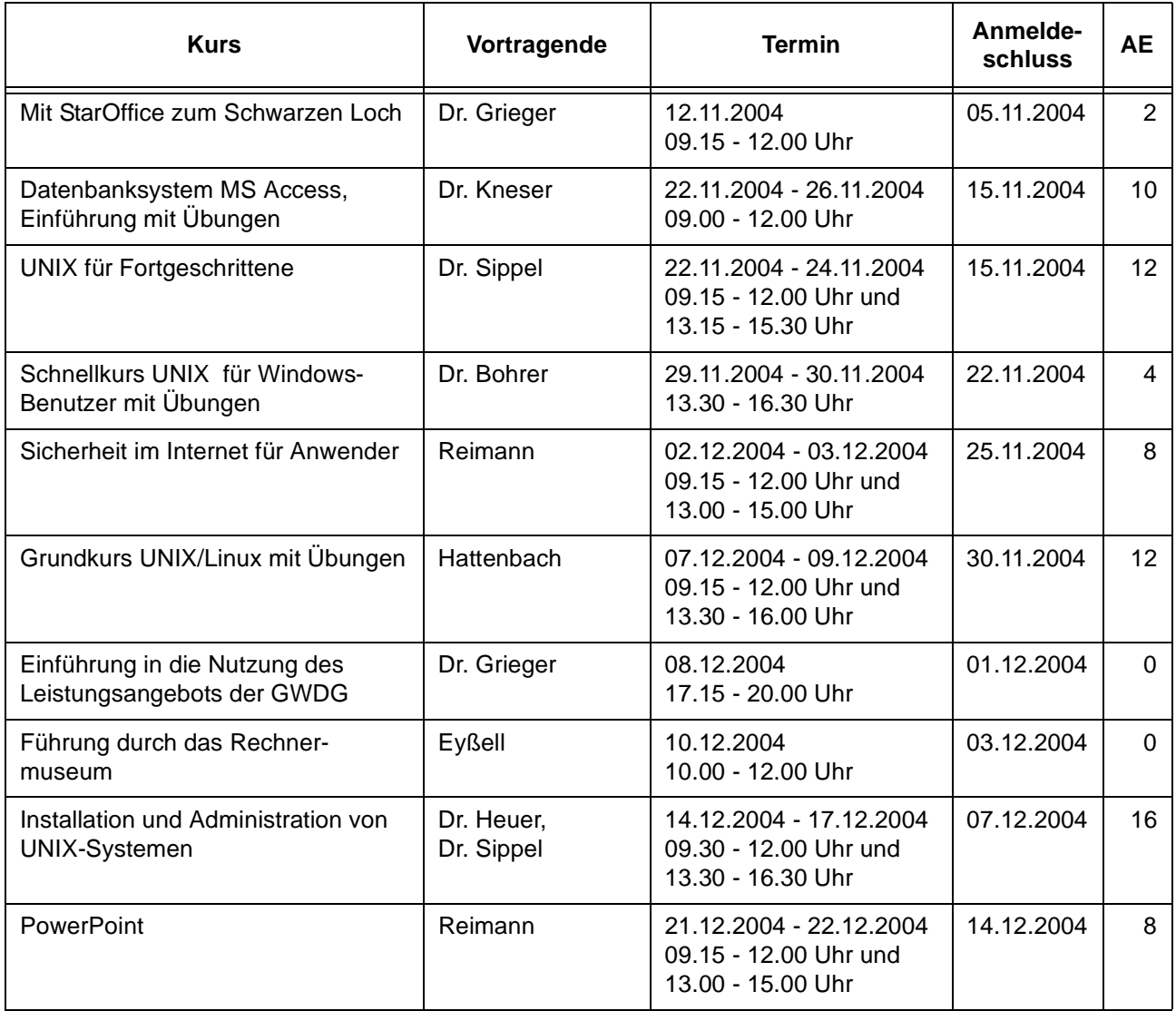

# <span id="page-15-0"></span>**6. Autoren dieser Ausgabe**

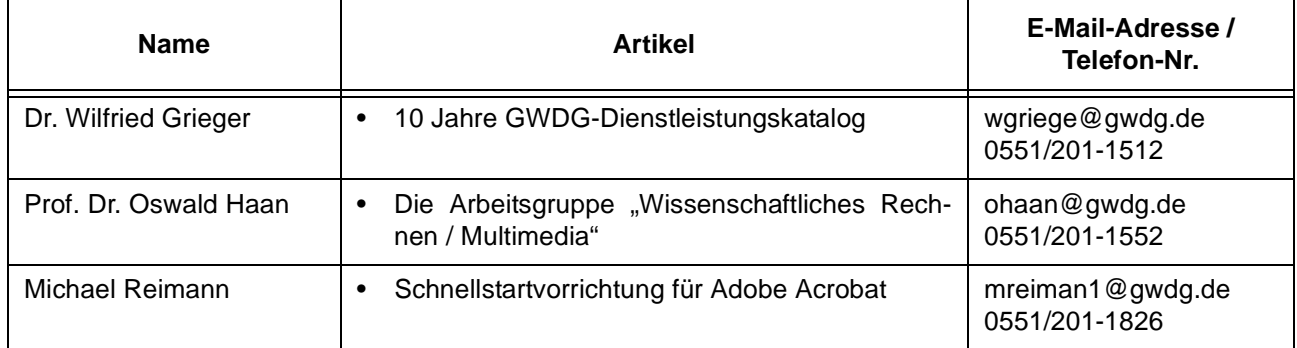